*Centre Africain d'Etudes de Formation Continue* **RCCM :** BFOUA2017B8586**-IFU :** 00097577S-**CNSS :1**290420Z**, 09 BP 580 Ouagadougou 09, E-Mail :** [caefc.formation@gmail.com](mailto:caefc.formation@gmail.com)**, www.caefc.net /Tel :(00226)76965992/79936172/71967506**

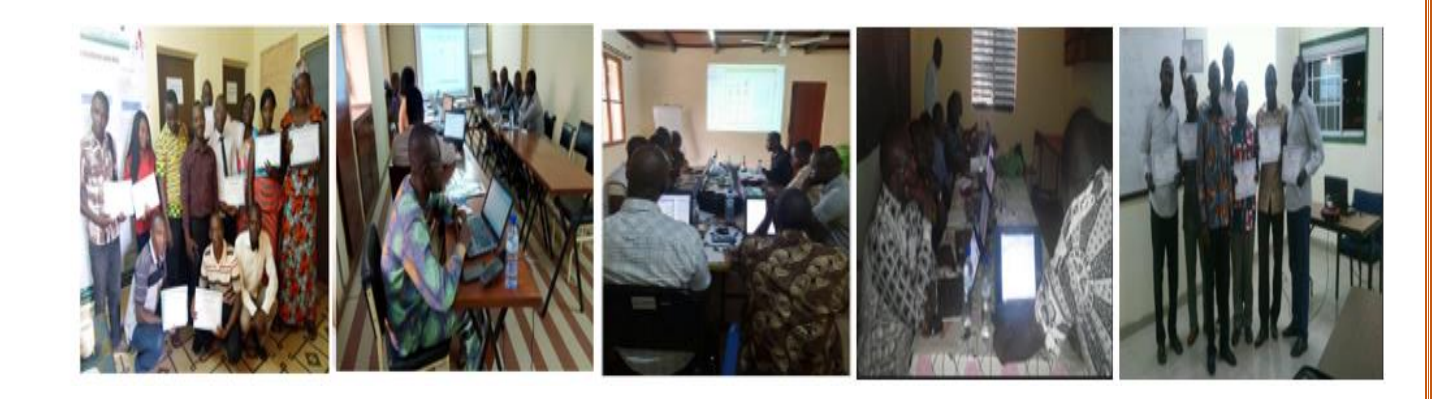

*Proposition de formation en « Cartographie, Système d'information géographique (SIG) et Télédétection sous les* logiciels ArcGIS et Google Earth Pro »

## **OBJECTIF DE LA FORMATION**

L'objectif global de ce séminaire est de former et de renforcer les compétences des acteurs à divers niveaux de responsabilité pour une bonne utilisation de la **cartographie, du Système d'Information Géographique et de la télédétection** dans les processus de prise de décision.

## **PROFIL DE PARTICIPANT :**

Toute personne ayant un minimum de connaissance en informatique

**DATE ET LIEU DE LA FORMATION Durée :** 05 jours **Lieu :** selon le commanditaire

## **METHODOLOGIE :**

La formation s'appuiera sur diverses approches pédagogiques combinant exposés théoriques (10%), exercices pratiques d'application (90%). Afin de favoriser le transfert de compétences pratiques.

Un questionnaire sera soumis à chaque participant à mi- formation et à la fin de la formation afin d'apprécier la qualité du formateur et de la formation.

## **CONDITIONS FINANCIERES :**

Pour les services, la tarification dépend du nombre de participants ; du lieu ; de la durée ; de la remise d'un support de formation à chaque participant ; de la remise de logiciels à chaque participant., de la rédaction du support, Etc.

#### **LIVRABLE**

• La remise d'un support de formation vidéo au chaque participant aura réalisé lui-même pendant la formation

- Remise des logiciels à chaque participant
- Pause-café et déjeuné
- Attestation de participation

#### **FORMATEUR :**

Géographe-Ingénieur géomaticien, Spécialiste en cartographie, SIG et télédétection Responsable de service

## **SUIVI POST-FORMATION**

Une assistance technique gratuite est accordée aux participants pendant un mois après formation. Elle concerne uniquement les thèmes abordés

## **CONTENU DU MODULE SIG**

## **I-GENERALITE**

# **II- GEOREFERENCEMENT ET SYSTEME DE COORDONNEES**

- **1.** Système de coordonnées géographiques
- **2.** Système de coordonnées projetées

## **III-MODE DE REPRESENTATION DE L'INFORMATION GEOGRAPHIQUE**

- **1.** Mode Raster
- **2.** Mode Vecteur
- **3.** Les types de fichiers

## **III - INSTALLATION DU LOGICIEL ET REFERENCIEL V-LE GEOREFERENCEMENT D'UN VECTEUR**

- **1)** Lancer ArcMap
- **2)** Ajouter les données
- **3)** Saisie des points de calage
- **4)** Rectification géométrique
- **4)** Valider le calage
- **5)** Enregistrer le géoréférencement

## **VI- NUMERISATION SUR FOND DE PLAN**

- **1)** Le mode Edition
- **2)** La barre d'outils d'édition
- **3)** Création de nouveaux objets
- **4)** Gestion de la topologie
- **5)** Attributs : Saisie d'une information sémantique

## **VII-JOINTURE ENTRE TABLE**

 $\checkmark$  Jointure simple et multiple

## **VIII- UTILISATION DES DONNEES DE GPS**

- Transformation des données GPS en fichier shapefile
- **1)** Création d'une base de donnés
- **2)** Exportation de la donnée
- **3)** Affichage de la donnée
- **4)** Transformation de la donnée

## **IX- EXEMPLE D'ANALYSE THEMATIQUE /SEMIOLOGIE**

- **1.** Sémiologie/ Affichage simple des entités
- **2.** Analyse thématique/ Affichage avancé des entités/étiquetage des entités
- **3.** Jointure attributaire/ jointure spatiale
- **4.** Réalisation de carte sanitaire
- **5.** Réalisation de carte de densité de la population
- **6.** Réalisation de carte de production agricole
- **7.** Réalisation de carte hydrographique et routière
- **8.** Comment commenter une carte thématique?
- **9.** Réalisation de graphiques

## **X-MISE EN PAGE ET DIFFUSION DE DONNEES**

- Création d'une mise en page
- Eléments de mise en page
- Insérer les éléments de la mise en page
- Exportation de la mise en page
- **XI- ANALYSE SPATIALE**
- ✓ Définition
- ✓ Requête
- $\checkmark$  Operateur de comparaison
- Egale à, inférieur à, supérieur à, inférieur ou égale à, supérieur ou égale à
- ✓ Opérateur logique
	- •AND, OR et NOT
- $\checkmark$  Exportation d'une sélection
- ✓ Opérateur arithmétique (**Calcul**)
- ✓ **Outils d'analyse et traitement géographique « Géoprocessing** »
- ✓ Il y a plusieurs outils de géo traitement dont : **Clip, Buffer, Union, Merge, Intersect, Split et Dissolve**
- **1.** Zone tampon autour d'une localité donnée
- **2.** Zone Tampon avec « **Outside only** »
- **3.** Sélectionner une entité dans un ensemble
- **4.** Découper un **Raster** ou **Vecteur** « **Buffer** » : il permet d'extraire des données dans un espace à partir d'une autre donnée prise comme cadre.
- **5.** Outil fractionner « **Split** » : divise une couche en plusieurs autres couches en fonction des caractéristiques de la deuxième couche.
- **6.** Anneaux concentriques multiple
- **7.** Outil d'analyse permettant de combiner des couches « **Merge** »
- **8.** Effacer une partie d'un ensemble « **Erase** »
- **9.** Outil d'analyse d'intersection « **Intersect** »
- **10.** Outil d'analyse permettant d'unir « **Union** »
- **11.** Outil d'analyse permettant de « dissoudre » dissolve « **Fusionner** »
- **12.** Outil d'analyse select by location « **Sélectionner** »
- **13.** Outil d'analyse « **sélectionner selon l'emplacement**
- **14.** Statistique : **Minimum, maximum, somme, moyenne, écart type, moyenne, écart type et variance**
	- ✓ Calcul géométrique **: distance, Superficie, périmètre**

## **TRAVAUX PRATIQUES**

#### **CONTENU DU MODULE TELEDETECTION SOUS LE LOGICIEL GOOGLE EARTH PRO**

Google Earth Pro est un logiciel ouvert qui, bien qu'il ne soit pas un "vrai" SIG, permet la visualisation, l'évaluation, la superposition et la création de données géospatiales. Cette ressource conviviale est souvent un intermédiaire utile pour les apprenants qui souhaitent en savoir plus sur les SIG et qui veulent commencer avec des processus et des outils de base. Google Earth Pro peut également être utilisé pour visualiser des images satellite à très haute résolution, télécharger des données géospatiales dans son format de fichier natif interopérable (KML), et aussi pour la localisation (par exemple pour un simple géocodage).

Google Earth Engine donne accès à des images satellites à haute résolution, à des jeux de données géospatiales et à des capacités d'analyse à l'échelle planétaire pour permettre aux scientifiques, aux chercheurs et aux développeurs de détecter les changements, de cartographier les tendances et de quantifier les différences observées à la surface de la Terre.

**En tant qu'un service ou particulier, vous pouvez nous contacter à tout moment pour vos besoins.**

**NB : Ce module peut subir une modification en tenant compte de vos disponibilités**

# [www.caefc.net](http://www.caefc.net/)

**Ouagadougou le 02 Janvier 2024**